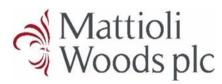

#### Welcome to the MWPortal!

This guide will show you how to sign up for, sign into and navigate our new **MWPortal.** 

#### Signing up

Please follow the link in the email you will have received to sign up for the MWPortal – from there you will be taken to the registration screen.

You will need to use the email address we have on file for you when you sign up for the portal. Then, simply enter your date of birth and National Insurance number and click 'Register'.

Your National Insurance number should be entered as all uppercase with no spaces, e.g. AB123456C and should only be nine digits long. Your year of birth should be written in full, e.g. 1991 not 91.

If you want to use an email address we do not already hold for you, please call your Client Relationship Manager (CRM) and they will add this to your file.

#### Activating your account

Once we have confirmed your details and set you up for the portal, we will send you an email to activate the account. This should only take a few minutes.

Click the activation link in the email and create your password to continue.

With your password created, you will need to set up multi-factor authentication. Enter the mobile phone number you want to use to receive the code. Enter the code and click the 'Verify code' button.

Once confirmed, you will be directed to the login page, where you can sign in using your email and password for the first time.

Please note that a landline cannot be used for multi-factor authentication.

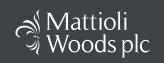

#### Registration

| EMAIL ADDRESS             |  |
|---------------------------|--|
| Email Address             |  |
| DATE OF BIRTH             |  |
| dd/mm/yyyy                |  |
| NATIONAL INSURANCE NUMBER |  |
| National Insurance Number |  |
| Back To Login Register    |  |

| User Details                                                                                                    |  |  |  |
|----------------------------------------------------------------------------------------------------|--|--|--|
| Verification code has been sent. Please copy it to the input box<br>below.<br><b>Country*</b>                                               |  |  |  |
| United Kingdom(+44)                                                                                                    |  |  |  |
| Phone Number*                                                                                                    |  |  |  |
| 07123456789                                                                                                    |  |  |  |
| Verification Code*                                                                                                    |  |  |  |
| Verification Code                                                                                                    |  |  |  |
| Verify code Send new code                                                                                                    |  |  |  |
| Continue Cancel                                                                                                    |  |  |  |
| Please note that by continuing to the following pages, you agree to our <u>Terms</u><br>Id Conditions. Privacy Policy and <u>Cookie Use</u> |  |  |  |

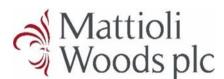

### Signing in

Once your account is activated, all you need to do is enter your email address and password, then click 'Sign in'. You will need to complete the multi-factor authentication upon each login, for security.

You can navigate to the MWPortal using this link:

www.mwportal.mattioliwoods.com

or by going to our website www.mattioliwoods.com and clicking 'Client login' then 'MWPortal'.

#### Your dashboard

| Mattioli Woods plc                                                                                                    |  |  |  |
|----------------------------------------------------------------------------------------------------|--|--|--|
| Sign in                                                                                                    |  |  |  |
| Email Address                                                                                                    |  |  |  |
| Email Address                                                                                                    |  |  |  |
| Password                                                                                                    |  |  |  |
| Password                                                                                                    |  |  |  |
| Forgot your password?                                                                                                    |  |  |  |
| Sign in                                                                                                    |  |  |  |
| O Please note that by continuing to the following pages, you agree to our <u>Terms</u><br>and <u>Conditions</u> , <u>Privacy Policy</u> and <u>Cookie Use</u> . |  |  |  |

When you first log in, you will be taken to your dashboard where you can see the headline data for your holdings with Mattioli Woods.

The dashboard performance history graph shows the change in value for your holdings since inception. You can hover over each point on the graph to see the value on that day.

In this graph you will see how much each type of investment makes up your overall portfolio. Hover over each section to see its value.

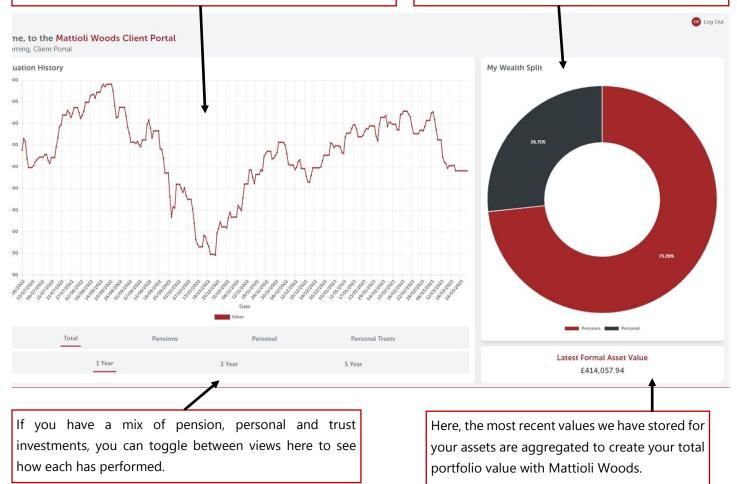

#### **Included transactions**

Many of our pension scheme bank accounts have their balance updated automatically. This means your scheme bank balance may change after making an investment into, or a withdrawal from, an asset.

To ensure your performance history and valuation remain accurate, we will add the value of investments and remove the value of withdrawals from relevant portfolios until they are next valued, in line with the transactions from your bank account. We will only do this where the bank account used to make the investment or withdrawal has an automatically updated balance.

| Indicative Overall Value              | Latest Formal Asset Value |
|---------------------------------------|---------------------------|
| £2,622,062.42                         | £2,647,062.42             |
| Included Transactions*<br>-£25,000.00 |                           |

#### Your wealth page

On the wealth page, you can see all the schemes you are a contact for and their values.

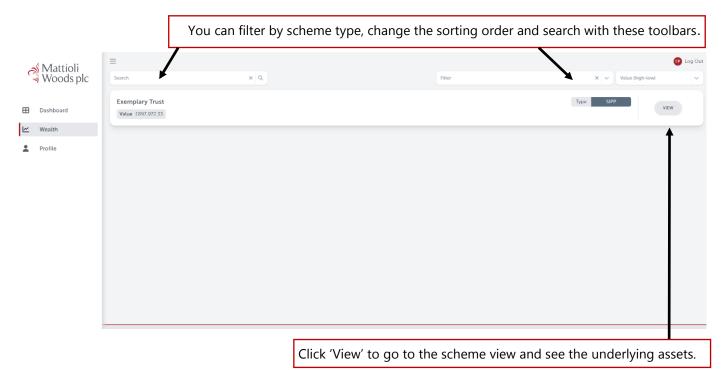

### Your scheme view

When you click 'View' on a scheme, it will take you to the scheme overview. Scrolling down will show the assets held within the scheme.

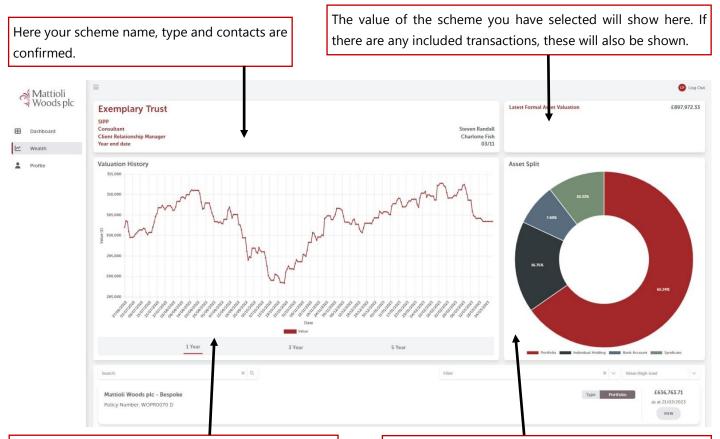

This graph displays the performance of the scheme over the last one, three or five years. Hover over each point to see the value on that date. This pie chart shows the types of assets that make up the scheme, and how they are split. Hover over a section to see the total value of that type of asset.

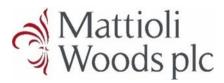

#### Your scheme view – assets

Scrolling down the page from the scheme overview will show you the assets within the scheme. Each line contains the asset type, name, and most recent value.

|                       | You can filter the asset type, change the sorting order, and search with these toolbars.     |                                       |                                               |  |
|-----------------------|----------------------------------------------------------------------------------------------|---------------------------------------|-----------------------------------------------|--|
|                       |                                                                                              | l l                                   |                                               |  |
| Mattioli<br>Woods plc | Search X Q                                                                                   | Filter X V                            | Value (high-low)                              |  |
| Woods plc             | Mattioli Woods pic - Bespoke<br>Policy Number: POMAT234 D                                    | Type Por                              | tolio E636,763.71<br>as at 21/03/2023<br>VIEW |  |
| Vealth                | MW Private Equity (Harbinger Self-Storage) Limited                                           | Type Syne                             | <b>£70,003.32</b><br>as at 01/02/2022<br>VIEW |  |
|                       | Mattioli Woods - Individual Growth Structured Product Portfolio<br>Policy Number: POMA2345_D | Type Bor                              | folio E50,087.61<br>as at 21/03/2023<br>VIEW  |  |
|                       | MW Private Investors (Proseed) Limited Partnership                                           | Туре Synk                             | E30,000.00<br>as at 26/03/2018<br>VIEW        |  |
|                       | Γ,                                                                                           | You can click 'View' on certain asset | s to see more                                 |  |
|                       | information relating to the asset.                                                           |                                       |                                               |  |

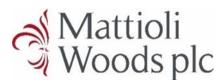

#### Your asset view

When you click 'View' on a relevant asset, you will be taken to the individual asset view.

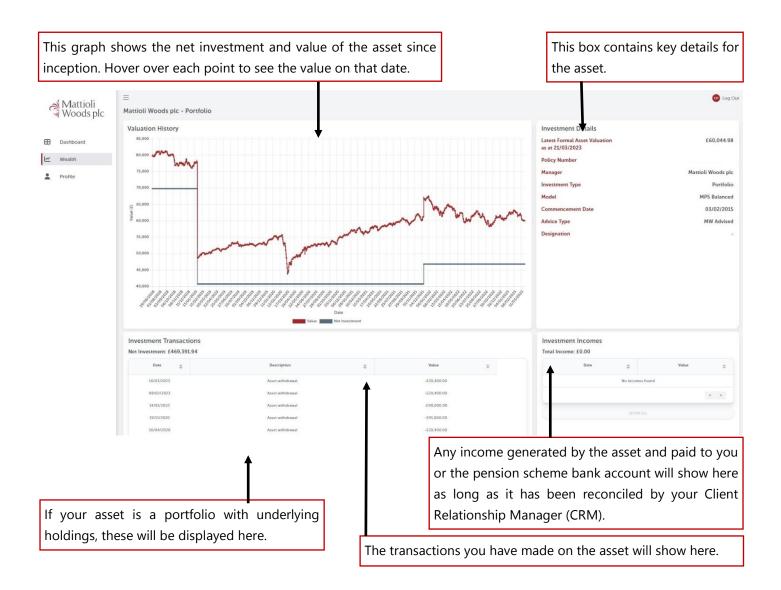

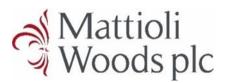

### Your profile page

You can navigate to the profile page using the left-hand sidebar. This page confirms key personal information that we hold on file for you, as well as where you can go for help.

| -                                | me and the email address and the portal are display |                                                                                                    |                                                                                          | navigating, and usin<br>or email our dedicat                                                      | ng the portal, refer to the ed support team.              |
|----------------------------------|-----------------------------------------------------|----------------------------------------------------------------------------------------------------|------------------------------------------------------------------------------------------|---------------------------------------------------------------------------------------------------|-----------------------------------------------------------|
| Mattioli<br>Woods plc            | •                                                   | Have a question<br>Please optin Its<br>support@www.<br>Support@www.<br>Support@support@www.<br>Support@support@suppor | user GUIDE<br>in about your account or need any help?<br>ouch:<br>orata.matioliwoods.com | USEFUL LINKS<br>Property Webuie<br>Where a Support:<br>Officest<br>Martine of the set<br>Support: |                                                           |
| The primary a<br>for you will be | ddress and contact number<br>e shown here.          | s we hold                                                                                                    |                                                                                          | li Woods CRM and                                                                                  | r investment portfolio, you<br>consultant are best placed |